#### ECE471: Embedded Systems – Homework 6

Direct (bit-bang) i2c Access

### Due: Friday, 20 October 2017, 1:00pm EDT

- 1. Use your Raspberry Pi for this homework. In addition you will need the 4x7 segment LED display used in Homework 5.
- 2. Hook up the display just as you did in Homework 5.

You can use Figure [1](#page-0-0) and Table [1](#page-0-1) for guidance.

As a reminder:  $3.3V$  to  $+$ , GND to  $-$ , SDA to D, and SCL to C.

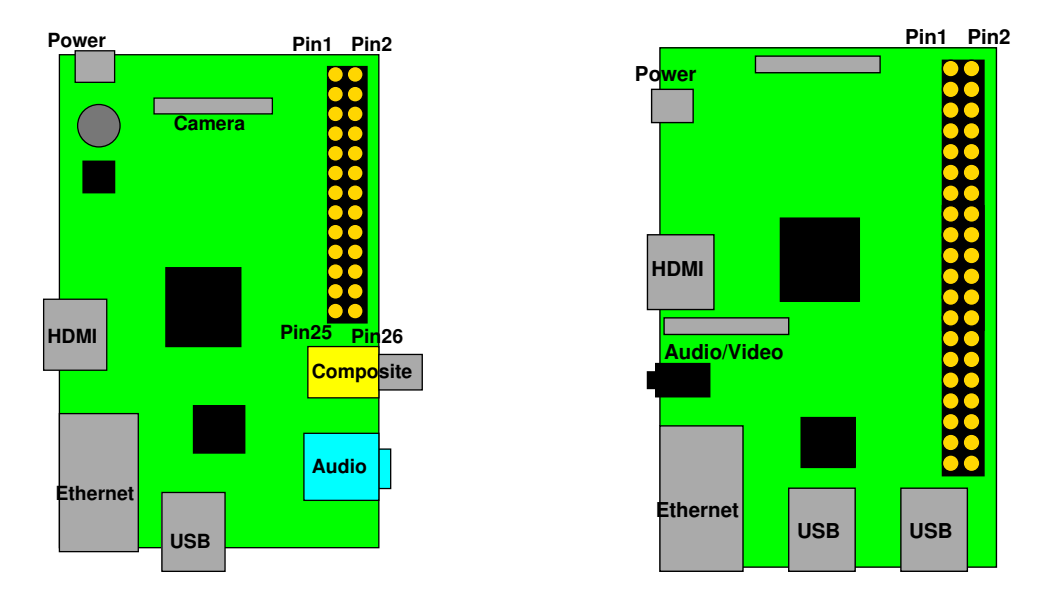

<span id="page-0-0"></span>Figure 1: Location of header on Raspberry Pi Model B and B+/2/3

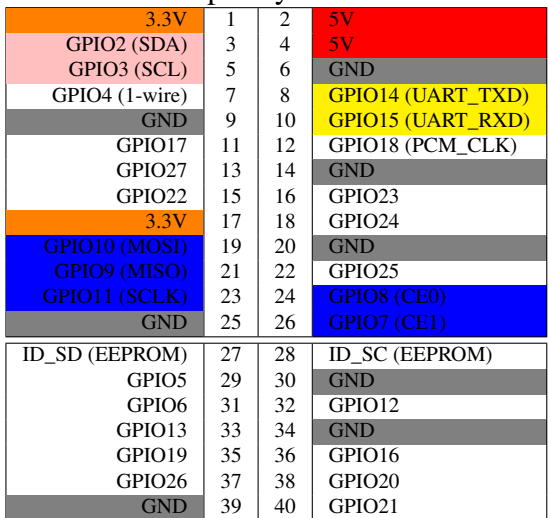

# <span id="page-0-1"></span>Table 1: Raspberry Pi Header Pinout

## 3. Getting the Code

The display is run by a ht16k33 chip. You can get the datasheet here: <http://www.adafruit.com/datasheets/ht16K33v110.pdf>

Download the template code from the ECE471 website:

[http://web.eece.maine.edu/~vweaver/classes/ece471\\_2017f/ece471\\_hw6\\_code.tar.gz](http://web.eece.maine.edu/~vweaver/classes/ece471_2017f/ece471_hw6_code.tar.gz)

Uncompress it with tar -xzvf ece471\_hw6\_code.tar.gz

#### 4. Enable bit-bang i2c support (6 points)

Modify the provided  $i2c$ -bitbang.c file. Running make should build your code.

Comment your code!

The provided code does various things for you. It provides code that enables the GPIOs, opens file descriptors to the GPIO value files, etc.

You will need to fill in various functions in the file before it will work.

#### (a) Helper functions

i. SDA\_gpio\_pull\_low()

This routine should change the SDA GPIO write direction to output and then write a '0' to the (already open) sda\_fd value filedescriptor.

You can use the provided  $qpio_set_output$  () routine to change the write direction: gpio\_set\_output(SDA\_GPIO);

- ii. SCL\_gpio\_pull\_low() This routine should be like the previous one but pull SCL low instead of SDA.
- iii. SDA\_gpio\_float\_high()

On an open collector bus with resistor pullups you do not want to force a pin high. Instead, you want to let it float high by not driving the output at all. An easy way to do that is to set the pin to input mode (you can use  $qpic_set$  input())

iv. SCL\_gpio\_float\_high()

This routine should be like the previous one but letting SCL float high instead of SDA.

v. read\_SDA()

This routine should read the SDA line and return the value. First change the GPIO direction to input (you can use the provided gpio\_set\_input(SDA\_GPIO);). Be sure to rewind sda\_fd with lseek (sda fd, 0, SEEK SET); before reading. Read the value and return 0 or 1. Remember to convert from ASCII to decimal!

vi. read\_SCL()

This routine should be like read\_SDA() but for SCL instead. Be careful when cut-andpasting that you convert all the sda to scl.

#### (b) i2c helper routines

i. i2c\_start\_bit()

This routine should send an i2c start bit. If you recall, this means SDA goes from high to low while SCL is high. Ensure that SCL stays high for a long enough time (you can use the provided I2C\_delay() routine.

ii. i2c\_stop\_bit()

This routine should send an i2c stop bit. This is much like the previous start bit routine, only SDA goes from low to high while SCL is high.

iii. i2c\_read\_bit()

Let SDA go high and wait a delay. Let SCL go high and wait a delay. At this point the slave device should have set SDA so read the value of SDA. Delay, then pull SCL low.

iv. i2c\_write\_bit()

Pull SCL low. Set SDA to the value you want. Delay. Then let SCL go high. Delay. Then pull SCL back low.

v. i2c\_write\_byte()

This routine writes an i2c byte.

To do this you will need to write all 8 bits in the passed in byte value.

One way to do this is have a loop that iterates over all 8 bits (remember, most significant bit first) and calls i2c\_write\_bit() on each.

After sending all 8-bits, read the NACK bit with  $\text{12c\_read\_bit}$  () and make sure it is 0 signifying the device received the data OK.

Once you have all of the above implemented, running (as root or with sudo).  $/izc-bitband$  should blink "ECE".

What happens is the code in main writes a series of i2c transactions that configure the display much like in HW#5.

The provided  $\text{write}\_i2c()$  call sends a start bit, writes all bytes using the  $i2c\_write\_byte()$ function, and sends a stop bit. The byte array sent in has the address as the first byte (7-bits plus direction) followed by the commands to send to the device.

# 5. Something Cool (1 point)

Copy your  $i2c-bit$  code over to  $i2c-cool$ .c and modify it to do something extra. It can just be the same blinking ECE 471 or whatever you did for HW5, or you can try out something different this time. Put into the README some notes about what your code does.

Alternately, hook up the i2c bus to a logic analyzer (an analog discovery board) and send a plot of an i2c transaction along with your homework submission. Does the i2c waveform look anything like the one shown in the lecture notes? How does it compare with the results generated by the Pi in HW#5?

# 6. i2c Questions (1 point)

Answer the following in the README file:

- (a) Does your code in this assignment implement the full i2c protocol? What is missing?
- (b) The assignment does not specifically ask you to implement robust error handling (so you won't be graded on that). Given that, does your code handle all possible error conditions? List at least one error condition your current code would not handle well.

### 7. Real Time Questions (1 point)

- (a) You are designing an embedded system for a car that controls the anti-lock brakes. The specification says that to work properly the brakes needed to start pulsing within 10ms. Would this be a hard, firm, or soft real-time task? Why?
- (b) You are designing another part of the car. The specification says that if you push the "tune" button on the stereo that it should switch stations within 1s. Would this be a hard, firm, or soft real-time task? Why?
- (c) You are working on the "info-tainment" system for the car, and it has a movie player for the backseat. The specification calls for the video decoder to be able to maintain a framerate of 60Hz. Is this a hard, firm, or soft real-time task? Why?

## 8. Linux Fun (1 point)

(a) You can use the cat command to dump a text file to the screen. Run cat /proc/interrupts which will give you status on the interrupts that have happened on your Pi since it was turned on.

List a name of one of the interrupt sources.

(b) There is a command called yes. Run it and see what it does. Why do you think a utility like this exists?

### 9. Submitting your work

- Run make submit which will create a hw6\_submit.tar.gz file containing Makefile, README, i2c-bitbang.c, and i2c-cool.c You can verify the contents with tar -tzvf hw6\_submit.tar.gz
- e-mail the hw6\_submit.tar.gz file to me by the homework deadline. Be sure to send the proper file!